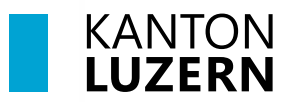

Bildungs- und Kulturdepartement

V1.0 12. Juni 2024

# **Handynummer registrieren**

### **Inhaltsverzeichnis**

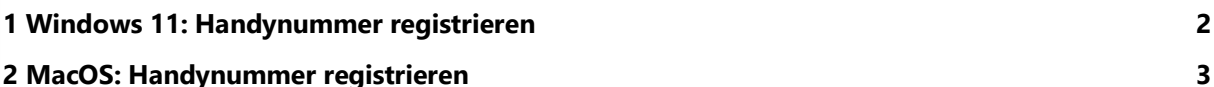

#### **Wichtiger Hinweis**

- Für diesen Schritt benötigen Sie die SLUZ-Zugangsdaten (vorname\_nachname@sluz.ch und Passwort).
- Die Registrierung der Handynummer ist **zwingend notwendig.** Nur so wird Ihnen ermöglicht, auf schulNetz zugreifen, Ihr eigenes SLUZ-Passwort ändern/zurücksetzen oder das SLUZ-Konto entsperren zu können.
- Bitte beachten Sie, dass Sie **nach Abschluss** der Registrierung der Handynummer **zwei Stunden warten** müssen, bevor eine Anmeldung an schulNetz funktioniert.

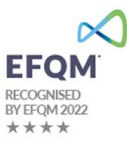

## <span id="page-1-0"></span>**1 Windows 11: Handynummer registrieren**

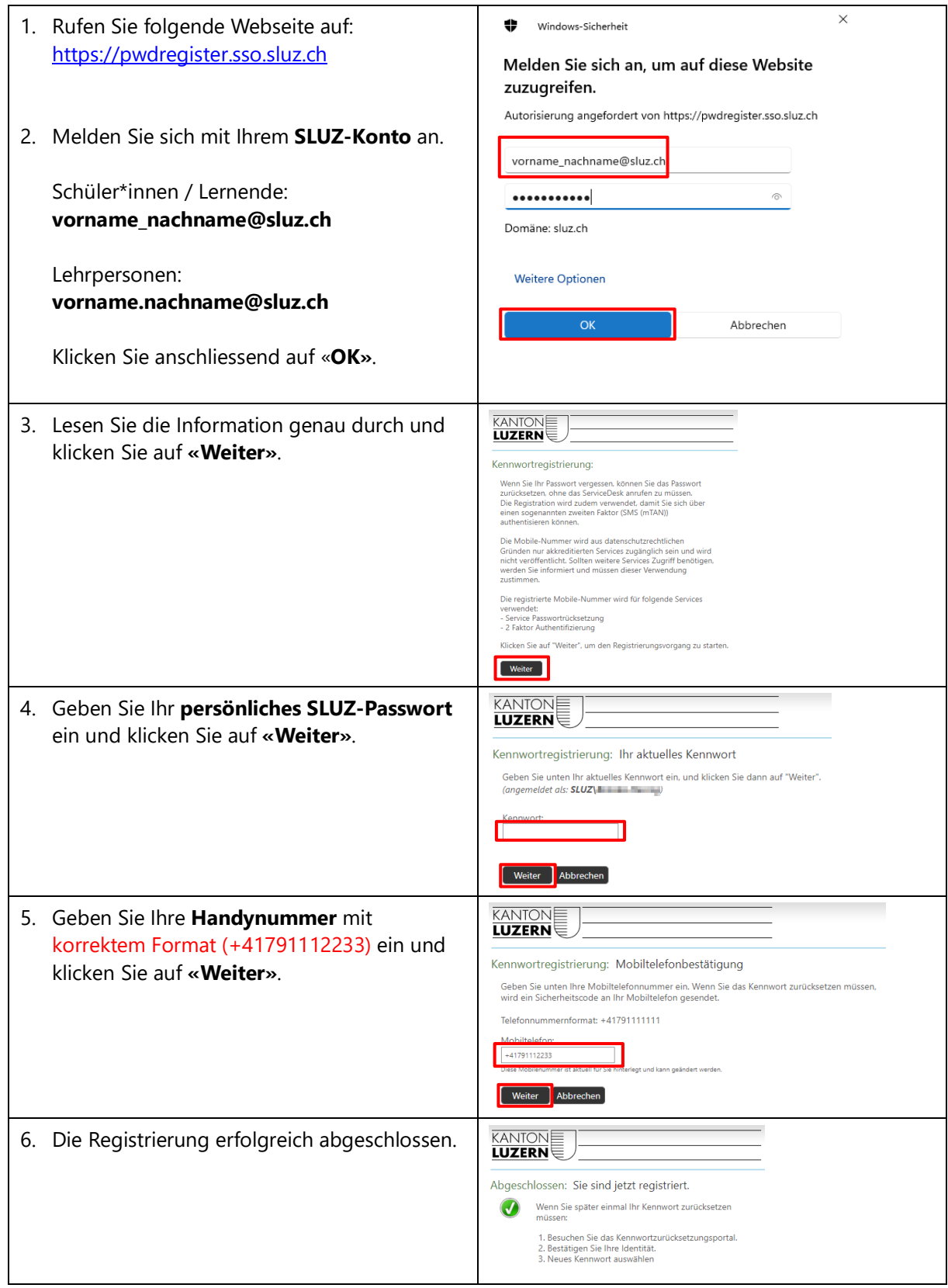

## <span id="page-2-0"></span>**2 MacOS: Handynummer registrieren**

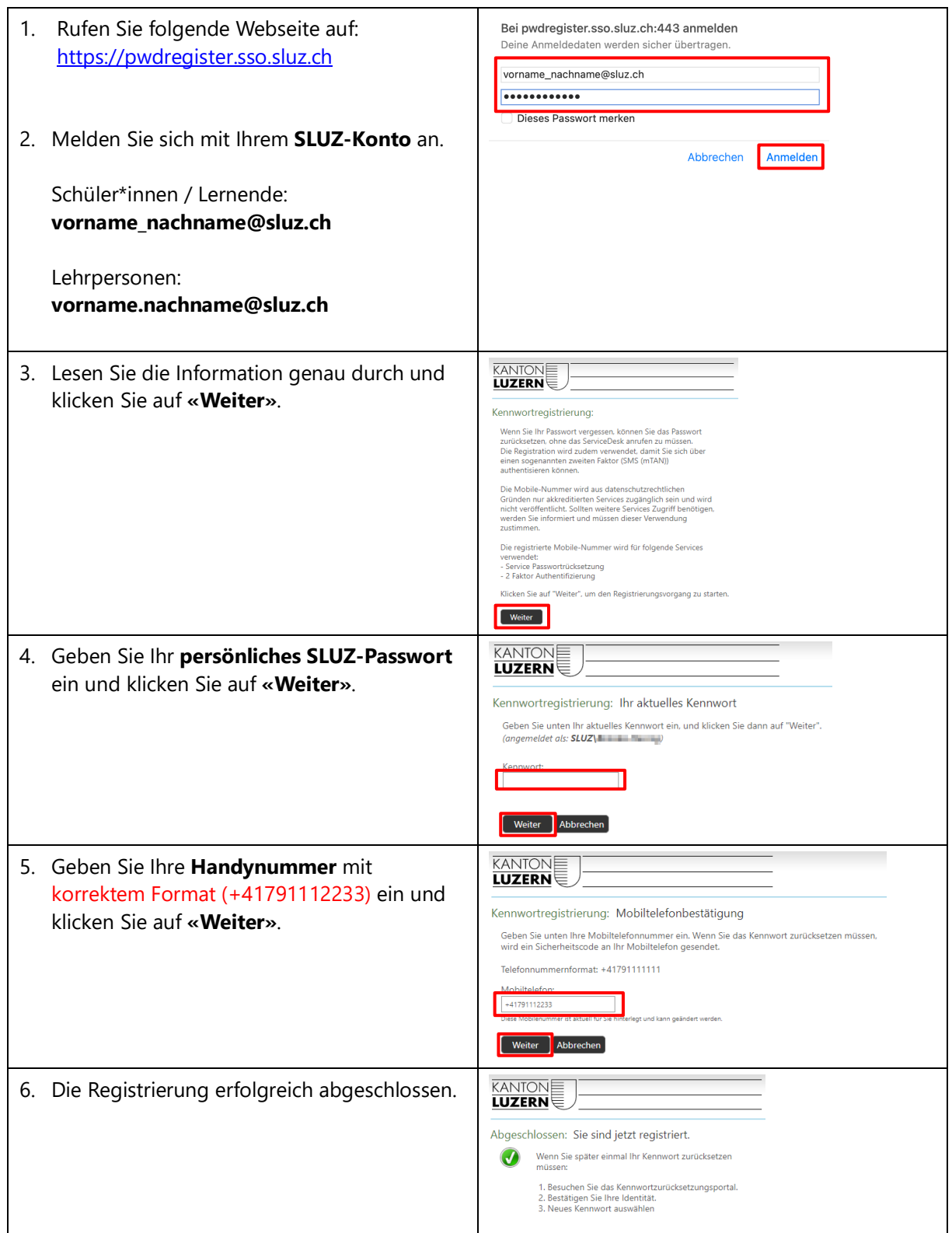